## **Hvordan bruger jeg boataround.com?**

Hvis du vil booke en båd på **boataround.com**, skal du blot indtaste den valgte lokation i søgemaskinens vindue og udfylde feriedato og bådtype f.eks. en sejlbåd, en lystbåd, en katamaran, en motorbåd, en gulet eller endda et hus på vandet. Når du har udfyldt alle oplysningerne og klikket på knappen "Søg", vil du blive vist de resultater, der matcher dine kriterier. De kan sorteres frit f.eks. i forhold til lejeprisen eller forskellige brugeres meninger. Du kan også indsnævre dine resultater ved hjælp af filtrene til venstre såsom charterprisklassen, du er interesseret i, antallet af kabiner eller personer. Du kan også vælge produktionsår, model, producent og længde på båden. Du kan ydermere nemt filtrere og få vist tilbud på både med en skipper eller dem, du selv kan sejle.

Hvis du har yderligere spørgsmål, tilbyder Boatarounds konsulenter assistance 7 dage om ugen. Ønsker du at lære mere om sikker booking af både? Læs vores artikel.

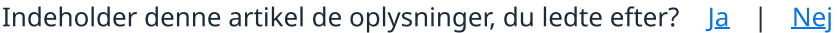